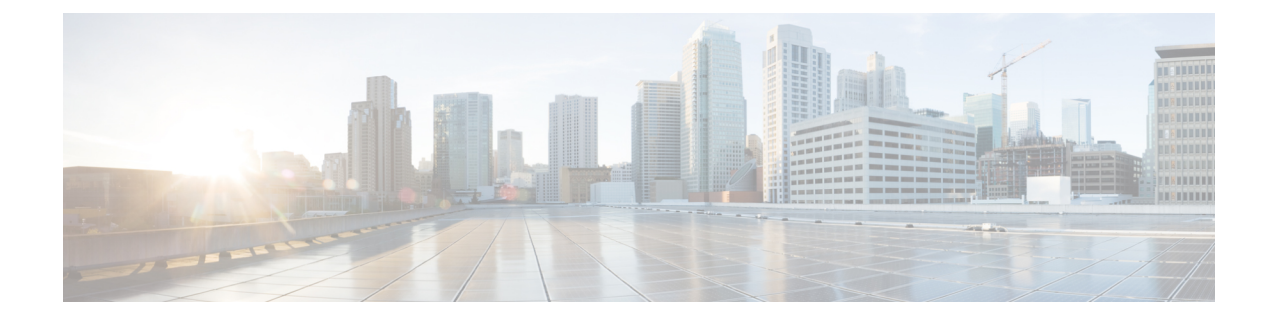

# **Como gerenciar a lista de prioridade de endereçamento**

- Sobre a lista de prioridade de endereçamento, na página 1
- Como alterar sua lista de prioridade de endereçamento, na página 1

## **Sobre a lista de prioridade de endereçamento**

Sua lista de prioridade de endereçamento direciona o Cisco Unity Connection a priorizar destinatários que você definir, semelhante a uma lista de "colegas". Quando você estiver endereçando uma mensagem e o Connection localizar vários correspondentes para o nome de um destinatário baseado em uma soletração parcial ou na maneira como você diz o nome, os nomes que corresponderem e que também estiverem na lista de prioridade de endereçamento serão apresentados primeiro. Isso permite que você localize e selecione os destinatários pretendidos mais rapidamente.

O Connection pode também automaticamente adicionar nomes de destinatários à sua lista de prioridade de endereçamento quando você enviar mensagens a eles e ajustar a prioridade dos nomes da lista com base na frequência que você envia mensagens para cada um deles.

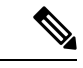

**Observação**

O administrador do Connection determina se você pode revisar e modificar sua lista de prioridade de endereçamento e se o Connection adiciona automaticamente nomes à lista com base no uso.

### **Como alterar sua lista de prioridade de endereçamento**

Você pode adicionar usuários, contatos e listas de distribuição em sua lista de prioridade de endereçamento, revisar a lista e remover nomes da lista. Sua lista de prioridade de endereçamento pode conter também nomes que o Cisco Unity Connection adicionou automaticamente com base em seu histórico de endereçamento de mensagens.

### **Como alterar a lista de prioridade de endereçamento utilizando o teclado do telefone**

**Etapa 1** Chame e inicie sessão no Connection.

- **Etapa 2** No menu principal,selecione a opção**Setup Options**(Opções de configuração), depois **MessageSettings**(Configurações de mensagens) e **Addressing Priority List** (Lista de prioridade de endereçamento).
- **Etapa 3** Siga os avisos para adicionar e rever ou remover membros de sua lista de prioridade de endereçamento. Depois que você rever os nomes na lista, o Connection apresentará os nomes em ordem alfabética por sobrenome (para usuários e contatos) ou pelo nome para exibição (para listas de distribuição).

### **Como alterar a lista de prioridade de endereçamento utilizando comandos de voz**

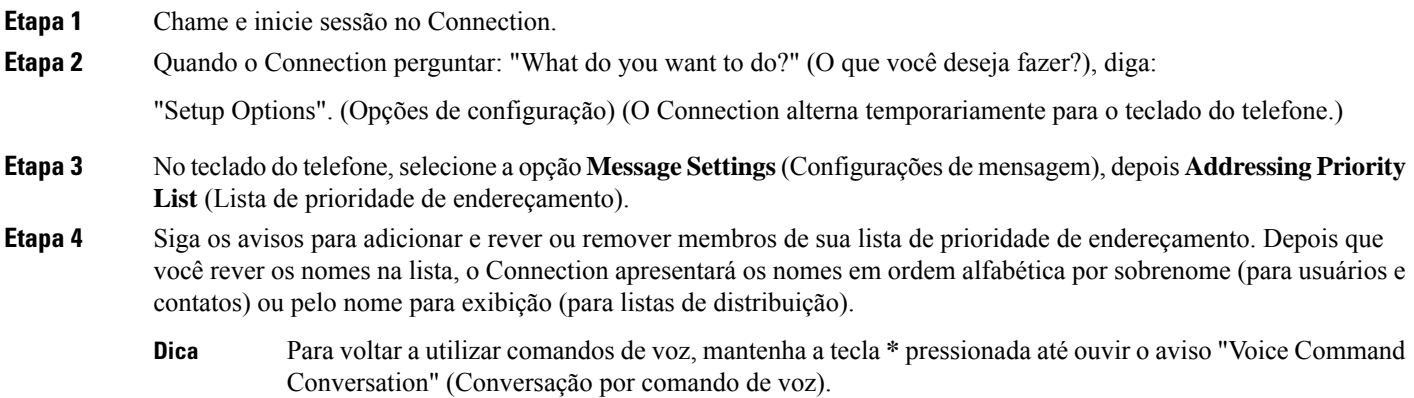

#### Sobre a tradução

A Cisco pode fornecer traduções no idioma local deste conteúdo em alguns locais. Observe que essas traduções são fornecidas apenas para fins informativos e, se houver alguma inconsistência, a versão em inglês deste conteúdo prevalecerá.